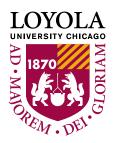

# **Enrolling in Courses**

*Before you begin* – ensure you do not have any holds on your account that would impact your registration.

1.) Log into LOCUS and access the "Manage Classes" tile and then "Class Search" from the menu on the left.
Manage Classes

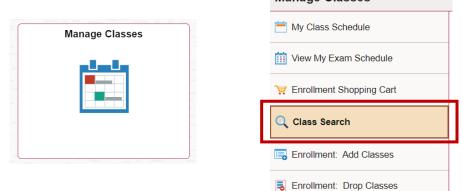

2.) Find classes by entering search criteria such as Term, Subject and Course Number. Note: If you do not know the 4-Letter Subject code, use the "select subject" button.

| Search for Classes                                |                                                 |                                 |
|---------------------------------------------------|-------------------------------------------------|---------------------------------|
| Institution                                       | Loyola University Chicago 🗸                     |                                 |
| Term                                              |                                                 | Select Term                     |
| Select at least 2 search criteria. Select Sea     | arch to view your search results.               |                                 |
| <sup>▽</sup> Class Search                         |                                                 |                                 |
|                                                   | select subject                                  | Course Subject                  |
| Course Number                                     | is exactly                                      | Specific Course Number,         |
| Course Career                                     | ~                                               | lf you know it                  |
| ♥ Undergraduate CORE/Interdisciplinar<br>Search   | у                                               |                                 |
| CORE/Intrdscpl.                                   | · · ·                                           | OPTIONAL: These options         |
| CORE/Intrdscpl. Va                                | lues 🗸 🗸                                        | allow you to narrow your search |
| <sup>▽</sup> Class Search - Additional Search Opt | ions                                            | Search                          |
|                                                   |                                                 |                                 |
| Eng Lrn Categories, Honors, Writing               | <b>`</b>                                        | Leave this checked              |
| Meeting Start Time                                | Show Open Classes Only greater than or equal to |                                 |
| Meeting End Time                                  | less than or equal to                           |                                 |
| Days of Week                                      | include only these days                         |                                 |
|                                                   | Mon Tues Wed Thurs Fri Sat                      | Sun                             |
|                                                   |                                                 |                                 |

3.) You may come across this message – you can select "OK" to continue or "Cancel" to refine your search criteria.

| Search for Classes                                                     |  |
|------------------------------------------------------------------------|--|
| ? Your search will return over 50 classes, would you like to continue? |  |
| OK Cancel                                                              |  |

4.) Search results will display as in the example below. Click on the Section Number to see the course details Section Number -

| ACCT 2        | 01 - Introductor    | v A sonting  |                           |                                    |               |                            |              | Green Circle =     |
|---------------|---------------------|--------------|---------------------------|------------------------------------|---------------|----------------------------|--------------|--------------------|
| Class         | Section             | Campus       | Days & Times              | Room                               | Instructor    | Meeting Dates              | Status       | Seats available    |
| 1181          | 101-LEC<br>Regular  | WTC          | TuTh 8:30AM -<br>9:45AM   | Schreiber Center -<br>Room 201     | Thomas Zeller | 08/26/2024 -<br>12/14/2024 | Enroll Sec   |                    |
| <b>АССТ 2</b> | 01 - Introductor    | y Accounting | 1                         |                                    |               |                            | Additional D | Details – Date/Tim |
| Class         | Section             | Campus       | Days & Times              | Room                               | Instructor    | Meeting Dates              | Location, In | structor           |
| 1447          | 104-LEC<br>Regular  | WTC          | MoWeFr 8:15AM -<br>9:05AM | Corboy Law<br>Center - Room<br>421 | Kevin Lee     | 08/26/2024 -<br>12/14/2024 | Enroll Sec   |                    |
|               | T 202 - Introductor |              | 111                       |                                    |               |                            |              |                    |
| Class         | Section             |              | Days & Times              | Room                               | Instructor    | Meeting Dates              | Status       |                    |
| 4922          | 104-LEC<br>Regular  | WTC          | MoWeFr 8:15AM -<br>9:05AM | Schreiber Center -<br>Room 525     | Xiangpei Chen | 08/26/2024 -<br>12/14/2024 | Enroll Sec   |                    |

*Open*: Open seats available for enrollment.

Student SS Warning

*Closed:* Currently no seats left for enrollment.

*Wait List:* There are no available seats/the class is full. If individual(s) drop the class, you may have the option to enroll.

## 5.) To enroll in a class, click "Select Class" at the bottom of the page

| Status                            | Open               |                         | Career                                 | Undergraduate      |                      |
|-----------------------------------|--------------------|-------------------------|----------------------------------------|--------------------|----------------------|
| Class Number                      | 1181               |                         | Dates                                  | 8/26/2024 - 12/14/ | /2024                |
| Session                           | Regular Academic S | ession                  | Grading                                | Graded Alpha       |                      |
| Units                             | 3 units            |                         | Location                               | Water Tower Cam    | pus                  |
| Instruction Mode                  | In person          |                         | Campus                                 | Water Tower Cam    | pus                  |
| Class Components                  | Lecture Required   |                         |                                        |                    |                      |
| acting Information                |                    |                         |                                        |                    |                      |
| eeting Information<br>ays & Times | Room               |                         | Instructor                             | Ме                 | eting Dates          |
| uTh 8:30AM - 9:45AM               | Schreiber Center   | - Room 201              | Thomas Zeller                          | 08/                | 26/2024 - 12/14/2024 |
|                                   | irements Fieled    | uisite: Minimum 15 earr | icu noura.                             |                    | Enrollment Requirem  |
|                                   | mements            | insite. Minimum ro cur  |                                        |                    | Enrollment Requirem  |
| Class Availability                | inements           |                         |                                        |                    |                      |
| Class Availability<br>Class Ca    |                    | Wait List Ca            | `````````````````````````````````````` |                    | Enrollment Requirem  |
|                                   | pacity 45          |                         | pacity 5                               |                    |                      |

View Search Results

Select Class

# 6.) Click "Next" to continue with enrollment

| Search for Clas                           | ses                                            |                                                                   |                                               |                            |                                    |
|-------------------------------------------|------------------------------------------------|-------------------------------------------------------------------|-----------------------------------------------|----------------------------|------------------------------------|
| Add to Shopp                              | ing Cart - Enrollme                            | ent Preferences                                                   |                                               |                            |                                    |
| Summer 2024   Uno<br>ACCT 201 - Introduct | dergraduate   Loyola Unive<br>ory Accounting I | rsity Chicago                                                     |                                               |                            | Check this box the class is full   |
| Class Preference                          | S                                              |                                                                   |                                               |                            | and you want to<br>be added to the |
| ACCT 201-400                              | Lecture                                        | Open                                                              |                                               | Wait List                  | waitlist                           |
| Session                                   | Six Week - First                               |                                                                   |                                               | Wait list if class is full |                                    |
| Career                                    | Undergraduate                                  |                                                                   |                                               |                            |                                    |
| Enrollment Infor                          | mation                                         |                                                                   |                                               | Grading Graded Alpha       |                                    |
| Prerequisi                                | te: Minimum 15 earned hou                      | IrS.                                                              |                                               | Units 3.00                 | Next                               |
|                                           |                                                |                                                                   |                                               |                            |                                    |
| Section                                   | Component                                      | Days & Times                                                      | Room                                          | Instructor                 | Start/End Date                     |
| 400                                       | Lecture                                        | TuTh 5:30PM - 8:45PM                                              | Online                                        | Peter Kolos                | 05/20/2024 - 06/28/2024            |
| NOTES                                     |                                                |                                                                   |                                               |                            |                                    |
|                                           | Class Notes Sync<br>follow                     | hronous Class Meeting: Instruc<br>ving the days/times indicated o | tion will be delivered onl<br>n the schedule. | ine synchronously          |                                    |

7.) The class will then be added to your LOCUS shopping cart. Repeat the above steps to add additional classes to your shopping cart.

| Search for Classes                     |                       |            |                       |
|----------------------------------------|-----------------------|------------|-----------------------|
| Class Detail                           |                       |            |                       |
| ACCT 201 - 400 Introductory Accounting | 1                     |            |                       |
| ovola University Chicago   Summer      |                       |            |                       |
| ACCT 201 has been added to             | o your Shopping Cart. |            |                       |
| Olaas Dataila                          |                       |            |                       |
| Class Details                          |                       |            |                       |
| Status                                 | Open                  | Career     | Undergraduate         |
| Class Number                           | 1063                  | Dates      | 5/20/2024 - 6/28/2024 |
| Session                                | Six Week - First      | Grading    | Graded Alpha          |
| Units                                  | 3 units               | Location   | Online Campus         |
| Instruction Mode                       | Online                | Campus     | Online Campus         |
| Class Components                       | Lecture Required      |            |                       |
|                                        |                       |            |                       |
| leeting Information                    | _                     | • • •      |                       |
| Days & Times                           | Room                  | Instructor | Meeting Dates         |

8.) Access your "Enrollment Shopping Cart" on the menu on the left side of the screen.

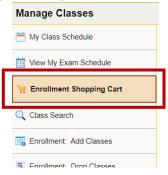

9.) The class you selected will be in your shopping cart. Click the "Select" box and then the "Enroll" button.

| Add Classes to Shopping                                            | Cart      |                                 |                                       |                |                        |               |        |
|--------------------------------------------------------------------|-----------|---------------------------------|---------------------------------------|----------------|------------------------|---------------|--------|
| Use the Shopping Cart to tempo                                     |           |                                 | for this term. Select                 |                |                        |               |        |
| Validate to have the system che<br>Summer 2024   Undergraduate   L |           |                                 |                                       |                |                        |               |        |
|                                                                    |           |                                 |                                       |                |                        |               |        |
|                                                                    |           |                                 | Open                                  | Closed         | 🛆 Wait List            |               |        |
|                                                                    |           |                                 |                                       |                |                        |               |        |
|                                                                    |           |                                 |                                       |                |                        |               |        |
| Add to Cont                                                        |           |                                 |                                       |                |                        |               |        |
| Add to Cart<br>Enter Class Nbr                                     | Summer 20 | 024 Shopping Cart               |                                       |                |                        |               |        |
|                                                                    | Summer 20 | 024 Shopping Cart<br>Class      | Days/Times                            | Room           | Instructor             | Units         | Status |
| Enter Class Nbr Enter                                              |           |                                 |                                       | Room<br>Online | Instructor<br>P. Kolos | Units<br>3.00 |        |
| Enter Class Nbr                                                    | Select    | Class<br>ACCT 201-400<br>(1063) | Days/Times<br>TuTh 5:30PM -           | Online         | P. Kolos               |               |        |
| Enter Class Nbr Enter                                              | Select    | Class<br>ACCT 201-400           | Days/Times<br>TuTh 5:30PM -<br>8:45PM | Online         |                        |               |        |
| Enter Class Nbr<br>Enter<br>Find Classes<br>© Class Search         | Select    | Class<br>ACCT 201-400<br>(1063) | Days/Times<br>TuTh 5:30PM -<br>8:45PM | Online         | P. Kolos               |               |        |

## 10.) Select "Finish Enrolling"

| Shopping Cart |  |
|---------------|--|
|               |  |

| <b>1</b> -2- | -[ |
|--------------|----|
|              |    |

### 2. Confirm classes

Select Finish Enrolling to process your request for the classes listed. To exit without adding these classes, select Cancel.

Summer 2024 | Undergraduate | Loyola University Chicago

|                        |                                           | Open                 | Closed | 🛆 Wait List |           |          |
|------------------------|-------------------------------------------|----------------------|--------|-------------|-----------|----------|
| Summer 2024 Enrollmen  |                                           |                      |        |             |           | -        |
| Class                  | Description                               | Days/Times           | Room   | Instructor  | Units     | Status   |
| ACCT 201-400<br>(1063) | Introductory<br>Accounting I<br>(Lecture) | TuTh 5:30PM - 8:45PM | Online | P. Kolos    | 3.00      | •        |
|                        |                                           |                      | Cancel | Previous    | Finish Er | nrolling |

## 11.) Read the Disclaimer, this must be accepted to move forward. Financial Responsibility Disclaimer

You must click the "I Accept" button to proceed to the enrollment function. You will only be required to do so once per term, unless the terms of the agreement are altered by the university between the time that you start enrolling for that term, and your completion of that process. Contact the Bursar's Office if you have any questions.

#### Summer 2024

| I accept responsibility for par<br>student account, including to<br>personal financial responsibi<br>financial responsibility for the                                         | ition and fees and late<br>lity. I acknowledge th                          | e payment fees. I fully ac<br>at non-attendance does n                                   | cept this debt as my                                                   | •  |
|----------------------------------------------------------------------------------------------------|----------------------------------------------------------------------------|------------------------------------------------------------------------------------------|------------------------------------------------------------------------|----|
| I understand that Loyola will<br>when my e-Bill is available for<br>and make payment by the di<br>with my current billing addre<br>financial obligations to the U<br>account. | or viewing. I understar<br>ue date stated in the st<br>ss and phone number | nd that it is my responsibil<br>atement. I agree to provi<br>at all times during which I | ity to review my e-Bill<br>de the Bursar's office<br>continue to incur | -  |
| I also understand that in the                                                                                                    | event my account is p                                                      | ast due, Loyola may asse                                                                 | ss a 1.5% monthly                                                      | 11 |
|                                                                                                    | OlAccept                                                                   | OI Decline                                                                               |                                                                        |    |
|                                                                                                    | •                                                                          |                                                                                          |                                                                        |    |

12.) A  $\times$  will appear in the Status if there was an issue with your registration

along with an error message. A 💙 will appear if the registration was successful.

## 3. View results

View the following status report for enrollment confirmations and errors

Summer 2024 | Undergraduate | Loyola University Chicago

| Success: enrolled | × Error: unable to add class |
|-------------------|------------------------------|
|-------------------|------------------------------|

## Summer 2024 Enrollment Shopping Cart

| Class                                                         | Message                                                                                     |               |      |  | Message |  | Status |
|---------------------------------------------------------------|---------------------------------------------------------------------------------------------|---------------|------|--|---------|--|--------|
| AC:C:1 201                                                    | <b>Error:</b> You have already taken this class. Permission to take this class is required. |               |      |  |         |  |        |
| ACCT 202 Success: This class has been added to your schedule. |                                                                                             |               |      |  |         |  |        |
| Make a Payment                                                | My Class Schedule                                                                           | Add Another C | lass |  |         |  |        |

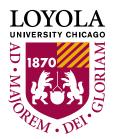

# **Common Issues with Enrollment**

## Why can't I enroll?

Common reasons include:

 You do not have a valid enrollment appointment: An enrollment appointment is the time in which you can begin registering for the next term. To find out your enrollment appointment, click "Enrollment Dates" on the menu on the left side of the screen in the Manage Classes tile.

| Enrollment Dates         |  |
|--------------------------|--|
| 🔁 My Planner             |  |
| 🛃 Browse Course Catalog  |  |
| Enrollment: Swap Classes |  |

If you do not have an enrollment time, you will not see "Select Class" as an option on the course details page and when you are in your shopping cart, you will see that you do not have access to enrollment.

| The major emphasis is on the devel<br>The student is required to develop s<br>understanding of the accounting pro<br>the limitations of the accounting mo<br>accounting process; and the measu | kills in the preparation and use of<br>cess, and be able to evaluate the<br>lel on accounting information. To | f accounting information and must on<br>e impact of estimates, alternative ac<br>opics include: preparation and use o | demonstrate an<br>coounting principles, and<br>f financial statements; the |
|----------------------------------------------------------------------------------------------------|----------------------------------------------------------------------------------------------------|----------------------------------------------------------------------------------------------------|----------------------------------------------------------------------------|
| Prerequisite: Minimum 15 earned h                                                                                                    | ours.                                                                                                    |                                                                                                    |                                                                            |
| Outcomes: The student will be able<br>accounting systems; The student wi<br>on business decisions.                                                                                             |                                                                                                    |                                                                                                    |                                                                            |
|                                                                                                    | view Search Results                                                                                           | Select Class                                                                                                    |                                                                            |
| Shopping Cart                                                                                                    |                                                                                                    |                                                                                                    |                                                                            |
|                                                                                                    |                                                                                                    |                                                                                                    |                                                                            |

- \_\_\_\_\_
- There is a hold on your account

**(i)** 

| Class    | Message                                                                                                    | Status |
|----------|----------------------------------------------------------------------------------------------------|--------|
| ACCT 201 | <b>Error:</b> You have a hold on your record. The hold on your record must be removed before this transaction can be processed. | ×      |

- You need permission to take a course
- You do not meet the prerequisites

If you cannot resolve the error yourself, contact your advisor for assistance.

You do not have access to enrollment at this time.

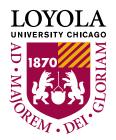

# Swap/Drop Courses

If you wish to change class sections after you have successfully enrolled in classes, it is advisable to swap rather than separately drop and add.

The benefit of swapping is that if, for some reason, you are unable to get into your desired class you will retain your current seat. Dropping instantly removes you from the class section in which you are enrolled.

### Swap a Class

To swap, click "Enrollment: Swap Classes" on the left of your screen. You can swap a currently enrolled class with another class section.

| Manage Classes             |                                                                                      |             |
|----------------------------|--------------------------------------------------------------------------------------|-------------|
| My Class Schedule          | Swap a Class                                                                         |             |
| iii View My Exam Schedule  | 1. Select a class to swap                                                            |             |
| ₩ Enrollment Shopping Cart | Select the class you wish to swap then select the class you wish to replace it with. |             |
| Class Search               | Summer 2024   Undergraduate   Loyola University Chicago                              |             |
| Enrollment: Add Classes    | Swap This Class Select from your schedule ACCT 202: Intro Accounting II              | arch        |
| Enrollment: Drop Classes   |                                                                                      | ing oort    |
| Enrollment: Edit a Class   | With This Class Shopp                                                                | ing cart    |
| 韋 Enrollment: Swap Classes | Search for Class                                                                     |             |
|                            | OR 4-5 C                                                                             | ligit class |
| 🛃 Browse Course Catalog    | Select from Shopping Cart Select NUM                                                 | ber         |
| 🔁 My Planner               | OR                                                                                   |             |
| Enrollment Dates           | Enter Class Nbr                                                                      |             |

### 2. Confirm your selection

Select Finish Swapping to process your swap request. To exit without swapping these classes, select Cancel.

Summer 2024 | Undergraduate | Loyola University Chicago

#### $\scriptstyle \sim$ You are replacing this class

|                        | 🖌 En                             | Enrolled  S Dropped   |        | ▲ Wait Listed |       |        |
|------------------------|----------------------------------|-----------------------|--------|---------------|-------|--------|
| Class                  | Description                      | Days/Times            | Room   | Instructor    | Units | Status |
| ACCT 202-400<br>(1507) | Intro Accounting II<br>(Lecture) | TuTh 9:00AM - 12:15PM | Online | P. Kolos      | 3.00  | ~      |

#### $\sim$ With this class

|                        |                                           | 🔵 Open               | Closed                         | 🛕 Wait List |               |        |
|------------------------|-------------------------------------------|----------------------|--------------------------------|-------------|---------------|--------|
| Class                  | Description                               | Days/Times           | Room                           | Instructor  | Units         | Status |
| ACCT 201-400<br>(1063) | Introductory<br>Accounting I<br>(Lecture) | TuTh 5:30PM - 8:45PM | :30PM - 8:45PM Online P. Kolos |             | 3.00          | •      |
|                        | Accounting I                              | TuTh 5:30PM - 8:45PM | Online                         | P. Kolos    | 3.00          | •      |
|                        |                                           |                      | Cancel                         | Fi          | nish Swapping |        |

### **Drop a Class**

To drop, click "Enrollment: Drop Classes" on the left of your screen. You can drop a currently enrolled class by checking the box under "Select" and then "Drop Selected Classes". Manage Classes

| My Class Schedule             | Drop Class      | es                                                           |                                  | 1-2                   | -3         |            |               |        |
|-------------------------------|-----------------|--------------------------------------------------------------|----------------------------------|-----------------------|------------|------------|---------------|--------|
| iii View My Exam Schedule     | 1. Select       | classes to drop                                              |                                  |                       |            |            |               |        |
| `₩ Enrollment Shopping Cart   | Select the clas | Select the classes to drop and select Drop Selected Classes. |                                  |                       |            |            |               |        |
| Q Class Search                | Summer 202      | Summer 2024   Undergraduate   Loyola University Chicago      |                                  |                       |            |            |               |        |
| Enrollment: Add Classes       |                 |                                                              | Enrolled                         | 8 Dropped             | 🔥 Wait Lis | sted       |               |        |
| Enrollment: Drop Classes      |                 |                                                              |                                  | C District            | _          |            |               |        |
| 📝 Enrollment: Edit a Class    | Summer 202      | 4 Enrollment Reque                                           | st                               |                       |            |            |               |        |
|                               | Select          | Class                                                        | Description                      | Days/Times            | Room       | Instructor | Units         | Status |
| area Enrollment: Swap Classes |                 | ACCT 202-400<br>(1507)                                       | Intro Accounting II<br>(Lecture) | TuTh 9:00AM - 12:15PM | Online     | P. Kolos   | 3.00          | ¥      |
| ੋ Browse Course Catalog       |                 |                                                              |                                  |                       |            | Drop Se    | elected Class | es     |
| 🔁 My Planner                  |                 |                                                              |                                  |                       |            |            |               |        |